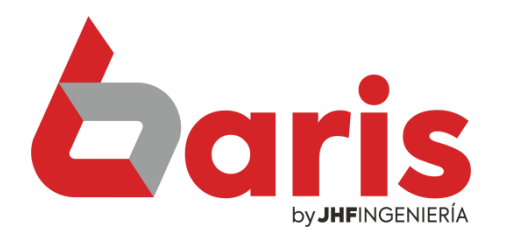

## Como cambiar seña de usuario

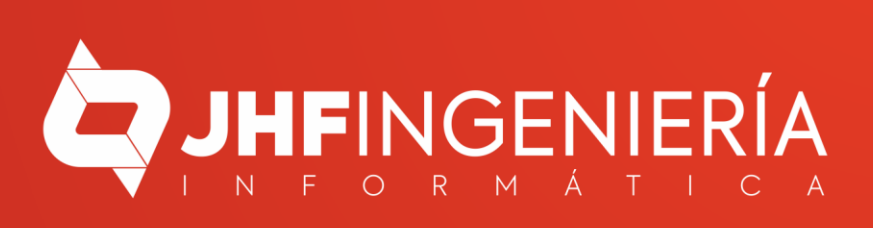

## COMO CAMBIAR SEÑA DE **USUARIO**

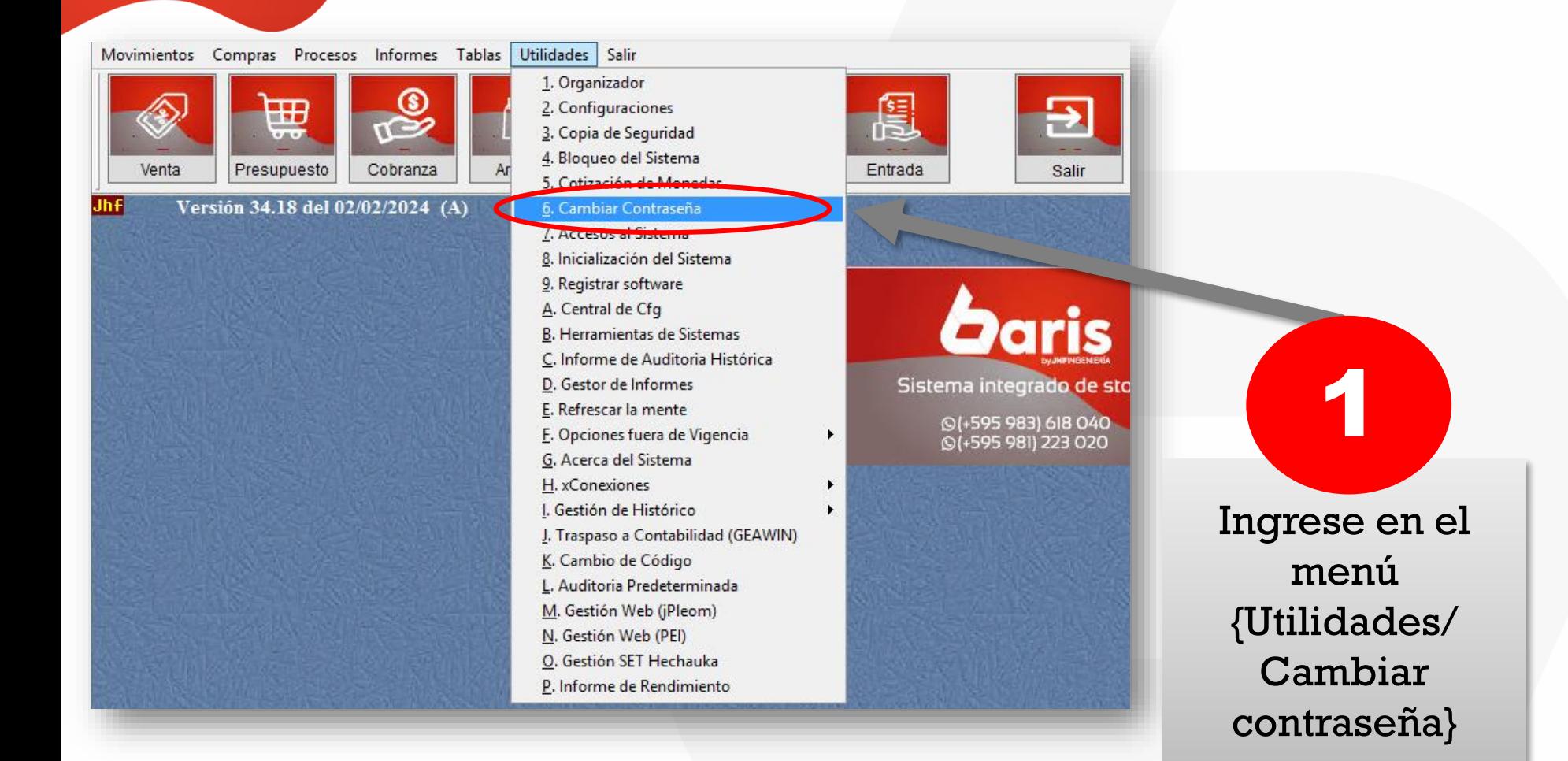

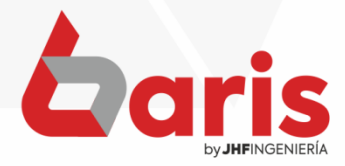

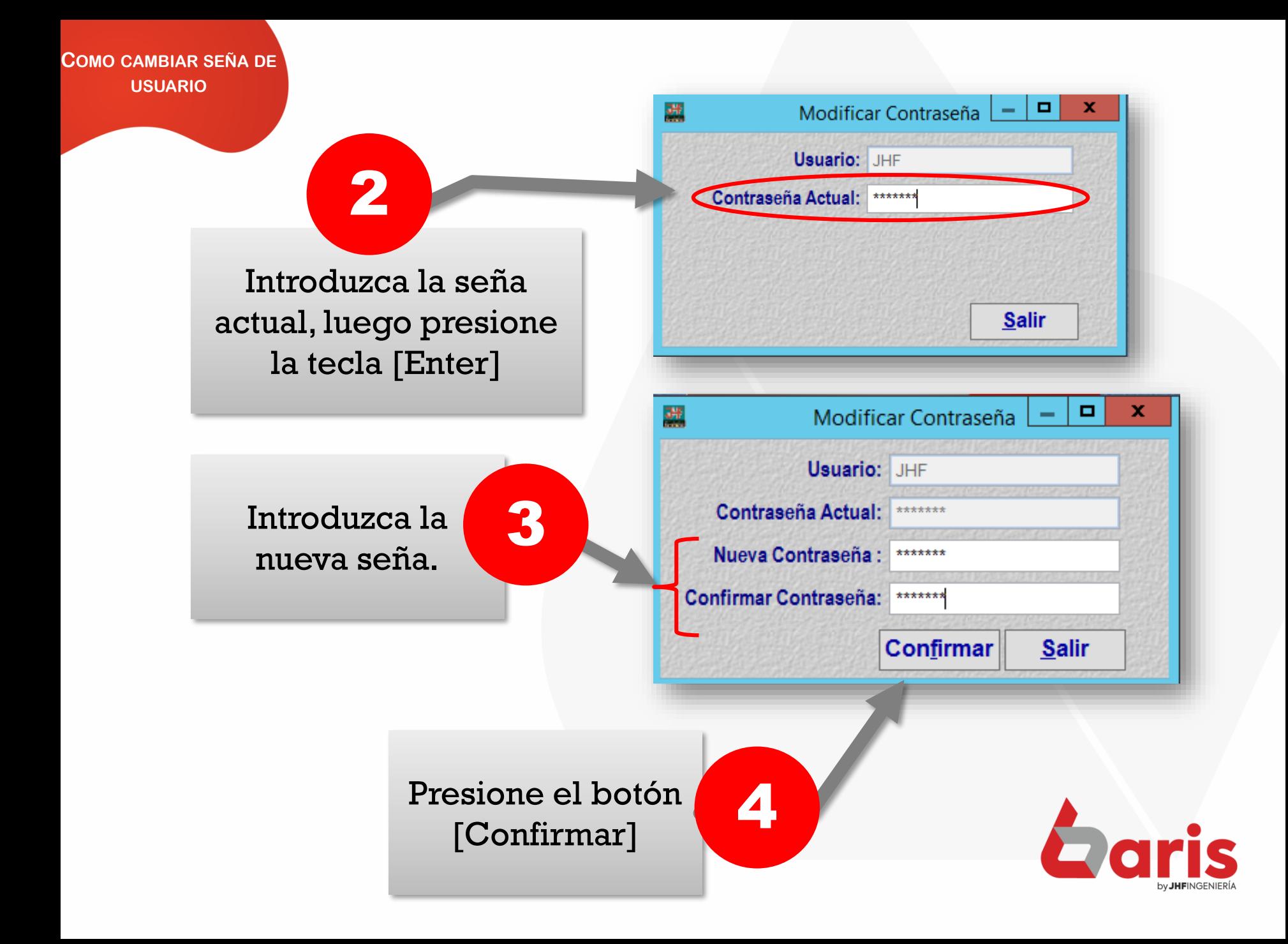

☎ +595 61 571 050 **①+595 983 618 040 Q** +595 981 223 020 www.jhf.com.py ihfpy@hotmail.com **Ad** @jhfingenieria

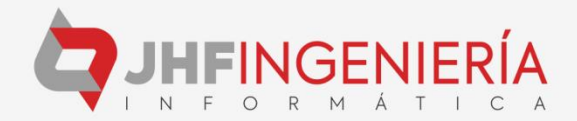